## **Table of Contents**

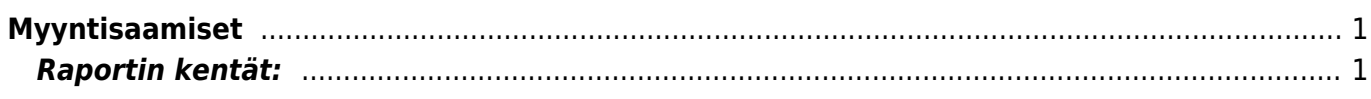

## <span id="page-2-0"></span>**Myyntisaamiset**

Myyntisaamiset listaa asiakkaiden maksamattomat laskut ja asiakkaiden suorittamat käyttämättömät ennakkomaksut.

**Opastusvideo:**[Myyntisaamiset](https://youtu.be/IIJGu5MrGUA)

## <span id="page-2-1"></span>**Raportin kentät:**

Voit määritellä seuraavilla valinnoilla raportilla olevia tietoja ja rajata valintojen mukaan sen sisältöä

- **Asiakas** Liitä asiakas jos tahdot nähdä tietyn asiakkaan myyntisaamiset.
- **Alasvetovalikko** Valitse vaihtoehto valikosta ja liitä ehto viereiseen kenttään Ctrl+Enter, hiiren oikealla tai kaksoisklikkaamalla.
- **Asiakasryhmä** Valitse ryhmä jos tahdot nähdä tietyn ryhmän myyntisaamiset.
- **D tili** aseta debet tili- rajaa raporttia tilin mukaan.
- **Aika** rajaa raporttia päivämäärän mukaan.
- **Asiakkaan lisätiedot**-alasvetovalikko- valitse valikosta sopivavaihtoehto. Tyhjään kenttään vieressä voit merkitä tarkemman ehdon.
- **Kohde** Voit määritellä raportin tiedot kohteen mukaan.
- **EM tili** rajaa raportia ennakkomaksutilin mukaan.
- **Väli** aseta kausi, jonka sisällä olevat myyntisaamiset haluat raportille.
- **Asiakkaan lisätiedot**-alasvetovalikko- valitse valikosta sopivavaihtoehto. Tyhjään kenttään vieressä voit merkitä tarkemman ehdon.
- **Myyjä** näyttää myyjän tiedot raportilla.
- **Myyjä asiakkaalle** lisää myyjän raportille.
- **Myyjä laskulla** lisää laskun tekijän tiedot raportille.
- **Asiakaspäällikö** lisää asiakaspäällikön raportille.
- **Jaa- x-x Päivät** saadaan ajallinen jakauma saamisista esim. 10 x 7 päivää antaa raportin loppuun myyntisaamiset yhteenvetona 10vko eteen- ja taaksepäin. Tässä esimerkissä on siis kuluvalla viikolla asiakkailla erääntyvää maksetta yritykselle 10 305€ ja seuraavalla viikolla rahaa on tulossa 13 271€

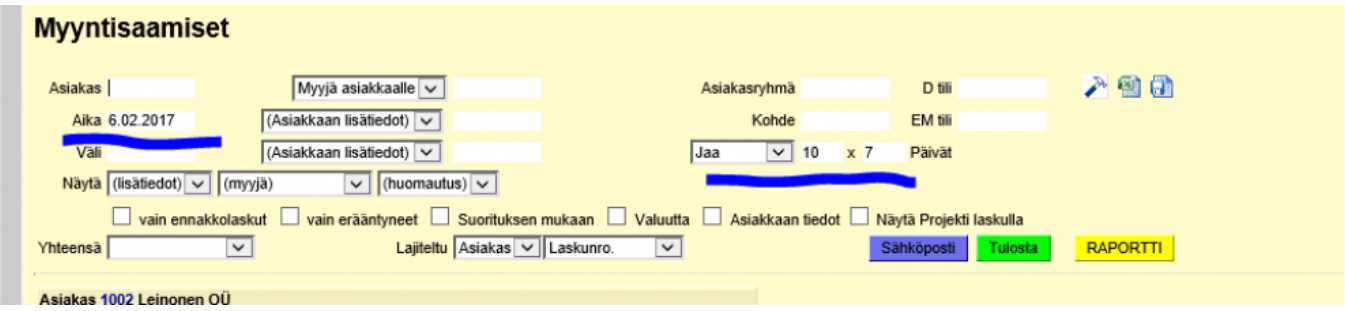

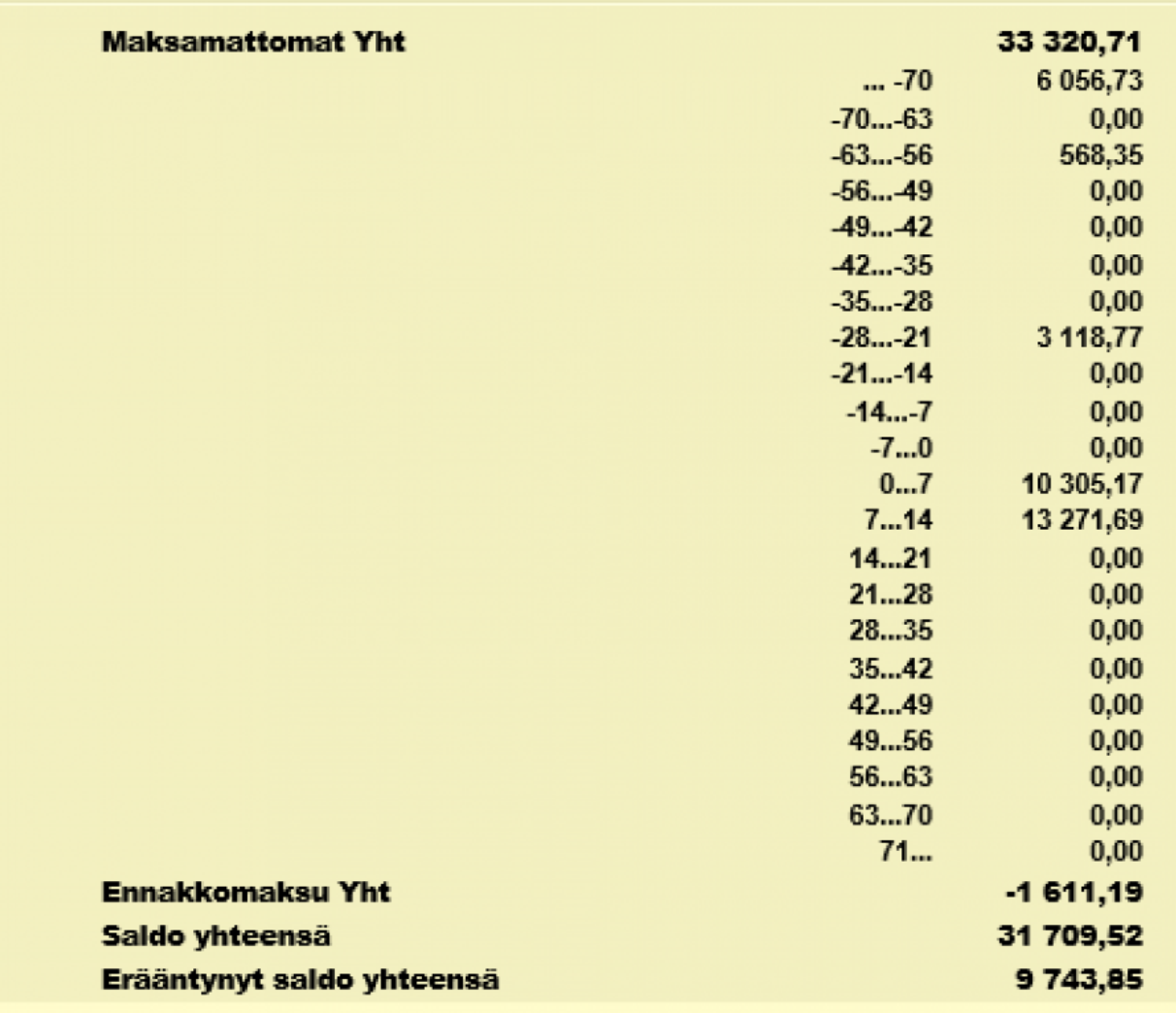

- **Yhteensä** alasvetovalikko- valitse vaihtoehdon mukaan tiedot raportille. Näyttää pelkistetymmät tiedot valinnan mukaan.
- **Lajiteltu** alasvetovalikko x2 -Valitse raportin lajitteluperusteet.
- **Valintaruudut** Valintaruudut valitsemalla voit määritellä mitä tietoja haluat raportilla näkyvän.

From: <https://wiki.directo.ee/> - **Directo Help**

Permanent link: **[https://wiki.directo.ee/fi/mr\\_aru\\_reskontro](https://wiki.directo.ee/fi/mr_aru_reskontro)**

Last update: **2017/02/07 13:56**